## Должности

Для редактирования списка должностей, которые могут быть присвоены сотрудникам в ПО Biosmart-Studio v6, перейдите в Основном меню в раздел Справочн ики  $\rightarrow$  Должности.

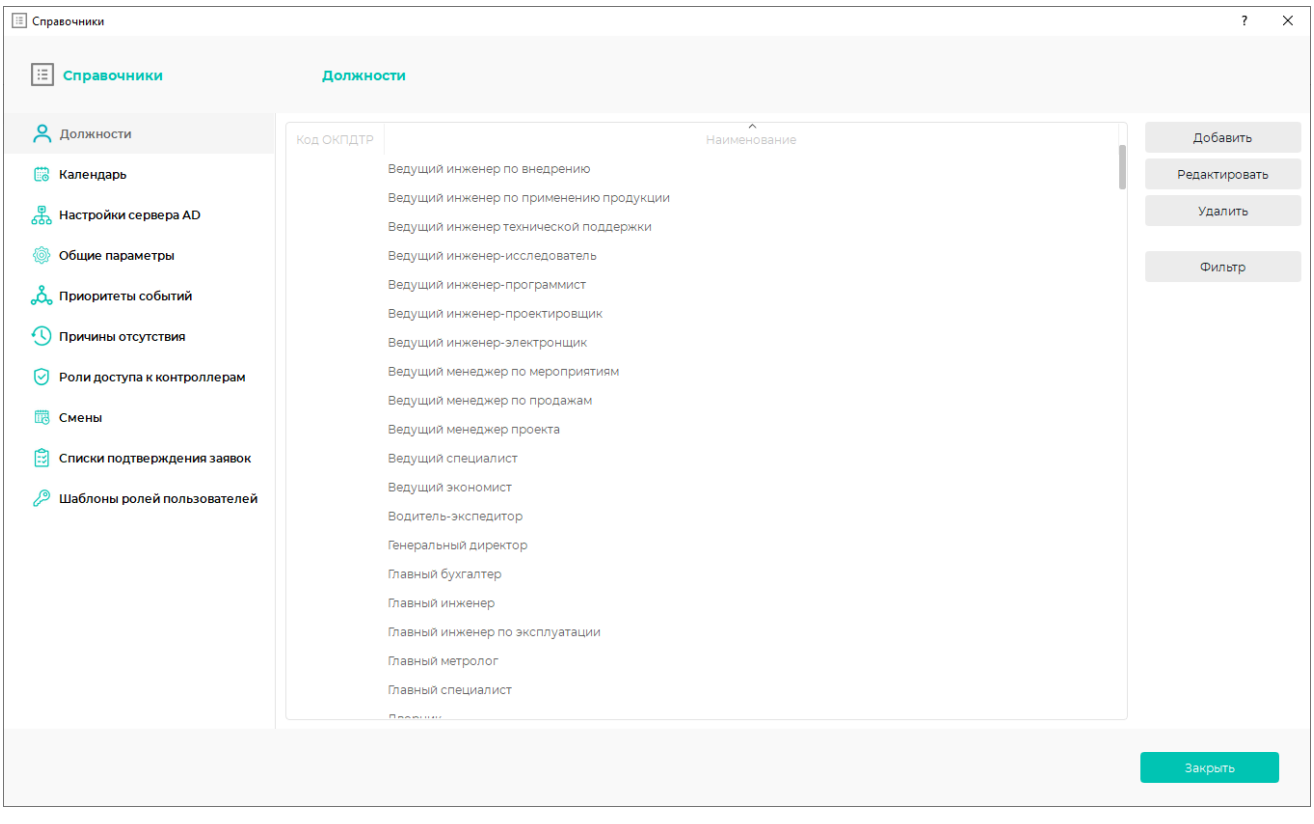

Редактируйте список должностей с помощью кнопок Добавить, Редактировать, Удалить или двойным кликом мыши.

Отфильтровать список можно с помощью кнопки Фильтр.